## **[Xray Server] How to add Tests to a Structure**

## **Context**

This [link](https://docs.getxray.app/display/XRAY/Integration+with+Structure#IntegrationwithStructure-RecommendedSetups) shows us how to create an integration between Xray and Structure add-on.

In this article, you will find how to add your tests to a Structure, a step by step guide.

## Step-by-step guide

- 1. Follow this [link](https://docs.getxray.app/display/XRAY/Integration+with+Structure#IntegrationwithStructure-RecommendedSetups) to create an integration.
- 2. Now that you added the Xray Extender to the Structure, you can use this Automation options to add your tests

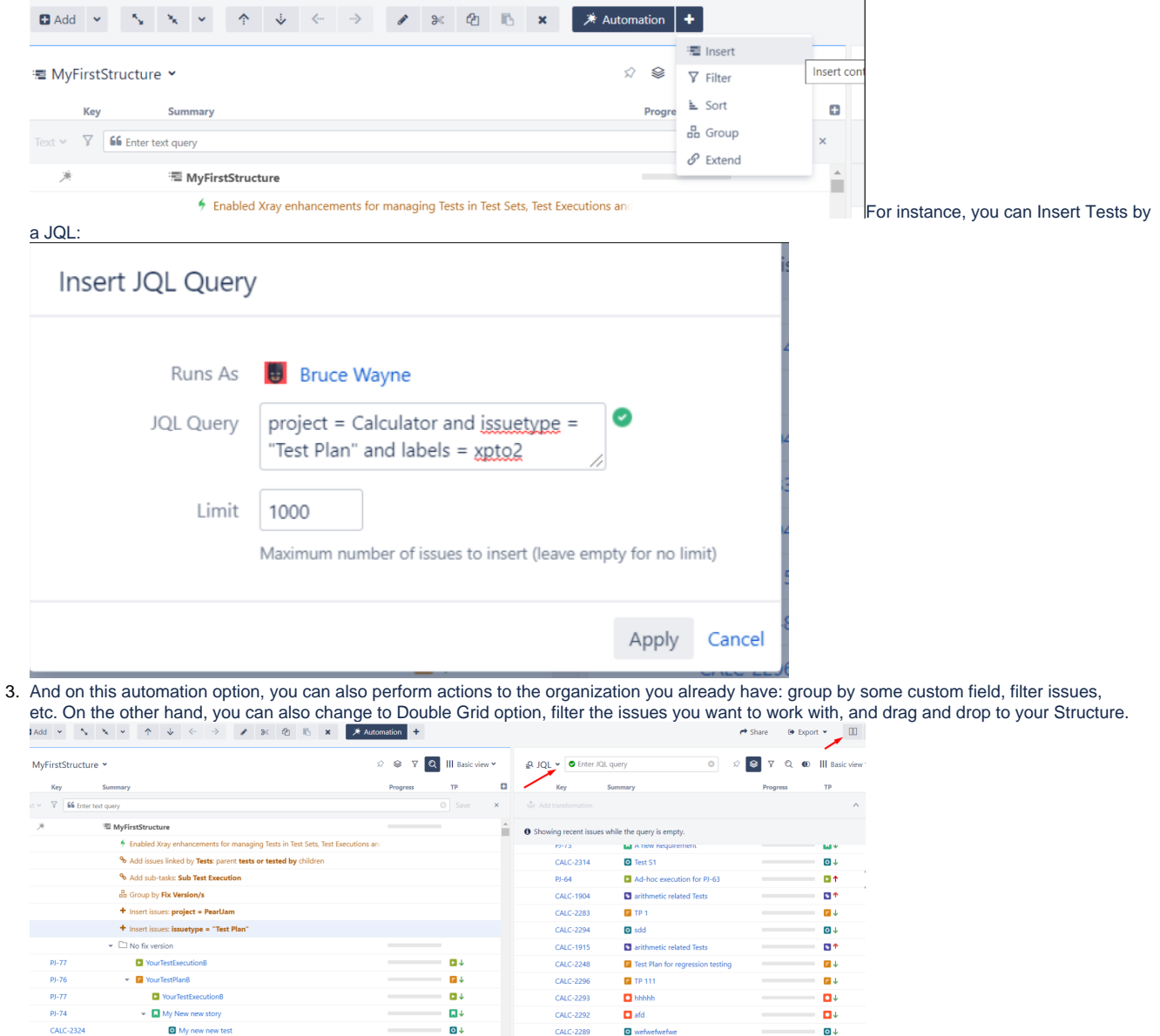

 $\sim$   $\sim$   $\sim$   $\sim$   $\sim$   $\sim$ 

## Link for related documentation

My new new test

CALC-2324

Structure documentation: <https://wiki.almworks.com/display/structure/>